## 日本福祉大学フォレンジック支援者養成プログラム

法人払い(請求書払い)ご利用の手順

■はじめに

法人でのお支払い(請求書によるお支払い)をご希望の場合、本講座ホームページに掲出されている 受講希望者名簿(Excelファイル)をダウンロードしていただき、貴法人の受講希望者の情報を記入の 上、本学事務局までメールにてお送りください。事務局にて受講決定者を確認の上、請求書をメール にてお送りいたします。

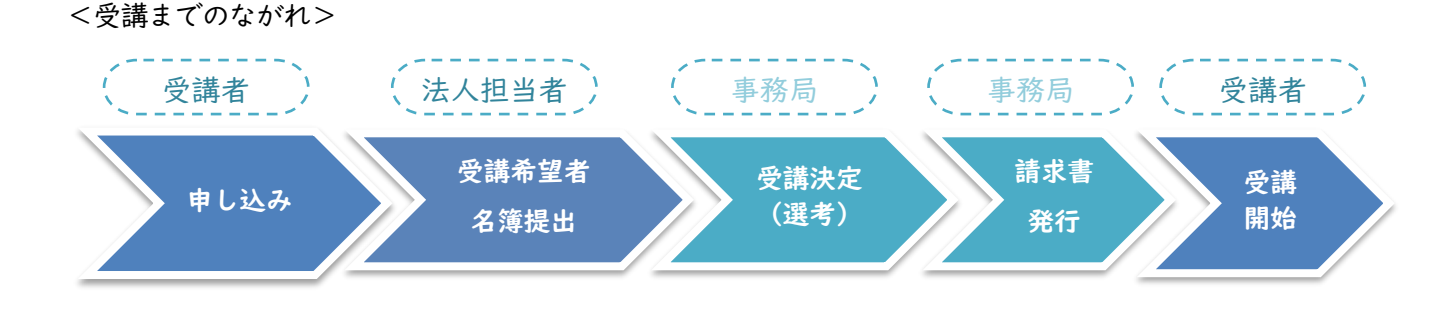

■法人払い(請求書払い)ご利用の手順

- ① 受講希望者ご自身で、本講座ホームページ内のお申込みフォームより受講者選考へのお申し込み をお願いいたします。 ※選考課題提出までの流れは、個人払いの方と同様です。お申し込みの手順は受講マニュアルを ご参照ください。
- ② 法人ご担当者様にて、受講希望者の「氏名」を集約し、受講希望者名簿へ記入してください。 受講希望者名簿の雛形は本講座ホームページからダウンロードしていただけます。
- ③ 必要事項を記入いただいた受講希望者名簿を本学事務局へメールにて送付してください。 送付先は「[recurrent@ml.n-fukushi.ac.jp](mailto:recurrent@ml.n-fukushi.ac.jp)」です。 ※受講希望者名簿は、6月7日(金) までに送付くださいますようお願いいたします。
- ④ 選考後、事務局より受講可否の名簿とともに請求書をメールにてお送りします。ご確認の上、お 支払いをお願いいたします。 ※お支払い期限:6月21日 (金)
- ⑤ 事務局にてお支払いが確認できましたら、受講開始のご連絡のメールを受講者へお送りいたしま す。メール本文に記載されているログインIDで受講を開始してください。

以上